# **Sharing Your Health Information with Another App**

### **Instructions**

Y

 $\bigodot$ 

To give our patients peace of mind, MyChart offers more information about how your data is used when you authorize access to third-party apps. When a third-party app requests access to your MyChart account, you will now see detailed information provided by the third-party app developer to help you make informed decisions about whether you want to share your data with the app. If you'd like to use an app to access and import your health information, MyChart gives you the ability to exchange information.

You must have an active MyChart patient portal account. The security you set (user name & password) will be your authentication for your MyChart account to share designated information with the linked app.

Another security feature is a time limit for the session connection between the app and your MyChart portal account.

### Shared Health Information Available

In the age of technology, you might use many different apps to manage your health and wellbeing. We offer our patients the option of connecting third-party apps with their MyChart accounts so that they can share their health data. Follow the app's instructions to share your health information. If available, information you may choose to share includes:

- Allergies
- Chronic Conditions
- Medications
- Lab results
- Family history
- Goals
- **•** Immunizations
- Procedures
- Smoking Status
- Vital Signs
- Document reference

### Basic Steps

After you have granted access to one or more third-party apps, you can review and revoke existing authorization from Manage My Account and Devices page in MyChart (Profile > Linked Apps and Devices). Please follow these basic steps to share your health information with another app.

#### Permitting information sharing

- 1. Choose an app you wish to share your health information with or respond to an app's request to share your health information
- 2. Read the app's Terms and Conditions
- 3. Follow the app's instructions
- 4. At the MyChart login screen:
	- a. Enter your user ID and password
	- b. Allow health information sharing (with the app)
- 5. Return to the app to complete the remaining steps

#### Revoking information sharing via MyChart

- 1. Log into your MyChart account
- 2. Go to Settings
- 3. Click on the Linked Apps and Devices
- 4. In the Services Accessing My Account section, locate the app link you wish to remove
- 5. Click REMOVE ACCES button
- 6. Log out of MyChart

## FAQs

Sharing your health information with another app

#### Q: Will the app I choose protect my MyChart personal health information?

A. MyChart does not endorse any vendors developing apps that are connecting and importing your data into their environment. It's recommended that you read the app's Terms and Conditions.

#### Q: What apps can I share my health information with?

A. MyChart does not endorse any particular app vendor. The health system simply gives you the ability for you to share your personal health information electronically, if you choose to do so.

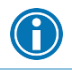

*At this time, sharing health information technology with apps is very much in its infancy*

#### Q: How does sharing information with an app work?

A. We have worked with our electronic health record vendor Epic, to allow for an app to securely connect to MyChart. You determine which app(s) you wish to use and what information you wish to share. Follow the app instructions.

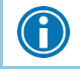

*Our instance of MyChart is not responsible for testing every app you might choose.*

#### Q: I'm worried about my health information security. Can you tell me more?

A. You are in control. You must have an active MyChart account in order to exchange information. Your MyChart user name and password are your authentications for MyChart to share the requested information with the app.

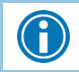

*Sharing information between the app and MyChart is time limited (60 minutes)* 

#### Q: Will I have to sign into MyChart each time I want to share information with an established app?

A. Yes. As a security feature, each time you wish to share your health information with that app, you'll need to re-authenticate with MyChart by entering your user name/password.

#### Q: How can I revoke sharing my health information with an established app?

A. You can do this in two ways. Within MyChart, you can delete the app link at any time to discontinue information sharing (go to Settings). From within the app, follow their instructions to revoke information sharing.

#### Q: I've located an app that allowed me to connect to my MyChart account data, but when that app attempted to import data, nothing happened. What should I do?

A. Contact the app vendor and ask them to work with Epic directly.

#### Q: Some of my data appears to be incorrect when I used the app to import my data. What should I do?

A. Contact the app vendor.

#### Q: I can't get into my MyChart account. What should I do?

A. On the MyChart home page, click on "Forgot Username" and/or "Forgot Password" to reset this information. If you're still having issues, contact the MyChart Patient Support Line at 1-855-523- 8770 or your doctor's office for assistance.